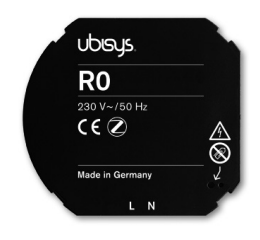

### Leistungsmerkmale

Der Router R0 ist ein Zigbee Funkrouter und dient zur Weiterleitung von 230 VEREN DE EN EIGEEN EINDEREN EINE ERTE EIN TEITENEITEN JEHRENDEN DER FEITEN DER TEITEN DER TEITEN DER TEIT<br>Zigbee-Daten in weitverzweigten Gebäuden. In der vorliegenden Unterputzausführung kann er in jede Standard-Unterputzdose integriert werden. Er ausiumung kann er in jede Standard-Omerputzdose integnent werden. Er<br>eignet sich nicht nur für Neubauten, sondern auch für Renovierungen, da der nachträgliche Einbau durch den Einsatz von Funktechnologie keine beson- Bitte benutzen Sie den beigelegter deren Anforderungen an die Elektroinstallation stellt. Das System kann nach und nach durch Hinzufügen neuer Komponenten erweitert werden. Den vollen Funktionsumfang offenbart der Router R0 in Kombination mit anderen Komponenten der ubisys Smart Home Produktreihe. Weitere Infor-<br>metionen unter www.ubisys.de mationen unter www.ubisys.de.

## Installation

Der Router R0 ist für die Installation in Unterputzdosen nach DIN 49073 vorgesehen. Tiefe Dosen sind für die Installation hinter Schalter oder Steckdose empfehlenswert.<br>'

en<br>Anschluss: Abmessungen:

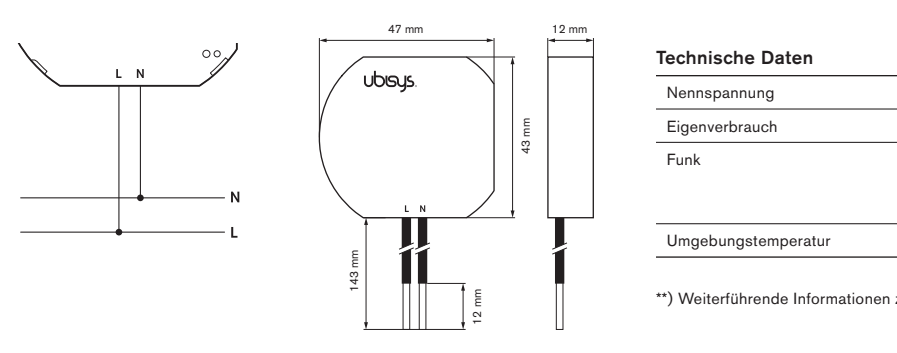

Zur Installation des Router R0 können die beigelegten Klemmen verwendet werden. Bei der Installation sind die allgemeinen Gefahren im Umgang mit Hausspannungsnetzen zu beachten!

## Zigbee Erstinbetriebnahme (fabrikneues Gerät)

- 1. Schließen Sie das Gerät an eine Stromquelle an (gemäß Anschlüssen). 2. Öffnen Sie ein Zigbee-Netzwerk: Bei Verwendung des ubisys Gate-
- ways, tippen Sie in der ubisys App Konfiguration -> Basiskonfiguration -> Öffnen für neue Geräte (bei Verwendung von Drittanbieter-Gateways bzw. Apps, ist die entsprechende Vorgehensweise zu beachten).
- 3. Das Zigbee-Netzwerk ist geöffnet und das Gerät tritt bei.
- 4. Das Gerät erscheint in der Komponenten-Liste: Konfiguration -> Basiskonfiguration -> Komponenten.

# Auf Werkseinstellungen zurücksetzen

Per Ein-Aus-Sequenz: Durch periodisches Trennen vom Stromnetz ist es möglich das Gerät auf Werkseinstellungen zurückzusetzen, ohne auf das Gerät selbst zugreifen zu müssen (nur auf die Stromversorgung). Dafür ist eine "Ein/Aus"-Abfolge nötig, die einem 1-Sekunden-Rhytmus entspricht:

- 1. Das Gerät mindestens vier Sekunden mit Strom versorgen.
- 2. Strom ausschalten für eine Sekunde.<br>3. Strom einschalten für eine Sekunde.
- 3. Strom einschalten für eine Sekunde.

Wiederholen Sie die Punkte 2.-3. noch 3 weitere Male für jeweils 1 Sekunde, wobei das letzte Einschalten dauerhaft sein muss (s. Abbildung).

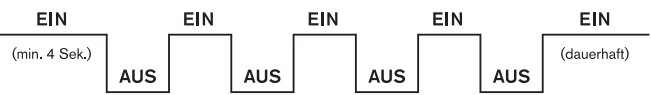

4. Das Gerät wird auf Werkseinstellungen zurückgesetzt und neu gestartet.

Per Taster auf dem Gerät: Um das Gerät in seinen Werkszustand zurückzusetzen (z.B. um danach einem anderen Netzwerk beizutreten), drücken Sie den Taster, in dem größeren der beiden Löcher auf der Vorderseite, länger als 10 Sekunden, bis die LED anfängt schnell zu blinken.

Bitte benutzen Sie den beigelegten, elektrisch isolierten Stift, um den Taster im Loch zu drücken.

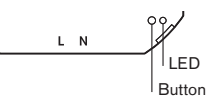

### Konfiguration

nummer des Routers R0 sollte bei der Installation im Grundriss festgehalten<br>werden, um das Gerät zu einem späteren Zeitpunkt zuordnen zu können normguration<br>Der Router R0 bedarf keiner weiteren Konfiguration. Die 16-stellige Serienwerden, um das Gerät zu einem späteren Zeitpunkt zuordnen zu können. Unter Spannung meldet sich der Router R0 automatisch am Gateway an und kann mit Hilfe der Smart Phone App.

## Technische Daten

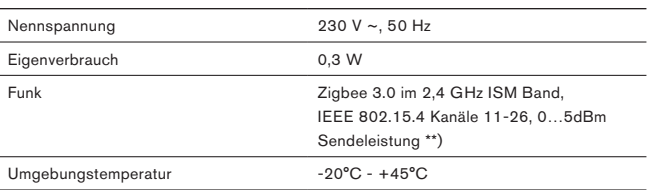

 $\overline{\ }$ 143 mm \*\*) Weiterführende Informationen zur Funktechnologie finden Sie unter www.ubisys.de.

## Zertifizierungen und Umweltbeitrag

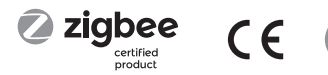

#### Gefahrenhinweise

Einbau und Montage dürfen nur von einer Elektrofachkraft vorgenommen werden. Fehlerhafte Verdrahtung durch Nichtbeachten der Anleitung kann zu unvorhergesehenem Verhalten, wie Brand oder Zerstörung des Gerätes führen. Es besteht die Gefahr durch elektrischen Schlag. Elektrischer Schlag kann zum Tod führen. Vor dem Einbau, Spannung freischalten und spannungsführende Teile abdecken. Durch Öffnen des Gerätes oder anderweitige Geräteeingriffe erlischt die Gewährleistung.

# Konformität

Dieses Gerät stimmt mit den maßgeblichen Richtlinien und Normen der EU überein.

### Hersteller

ubisys technologies GmbH Neumannstr. 10 D - 40235 Düsseldorf

info@ubisys.de www.ubisys.de